## PLATFORM·NANO PLATFORM·NANDAIR

**ENGLISH DEUTSCHE ESPAÑOL** 

PlatformNano Air / PlatformNano / Platform D3 Quick Start Guide Schnellstartanleitung der PlatformNano Air / PlatformNano / Platform D3 Guía de inicio rápido de PlatformNano Air / PlatformNano / Platform D3

MIDI/Audio control surface with motorized fader for production

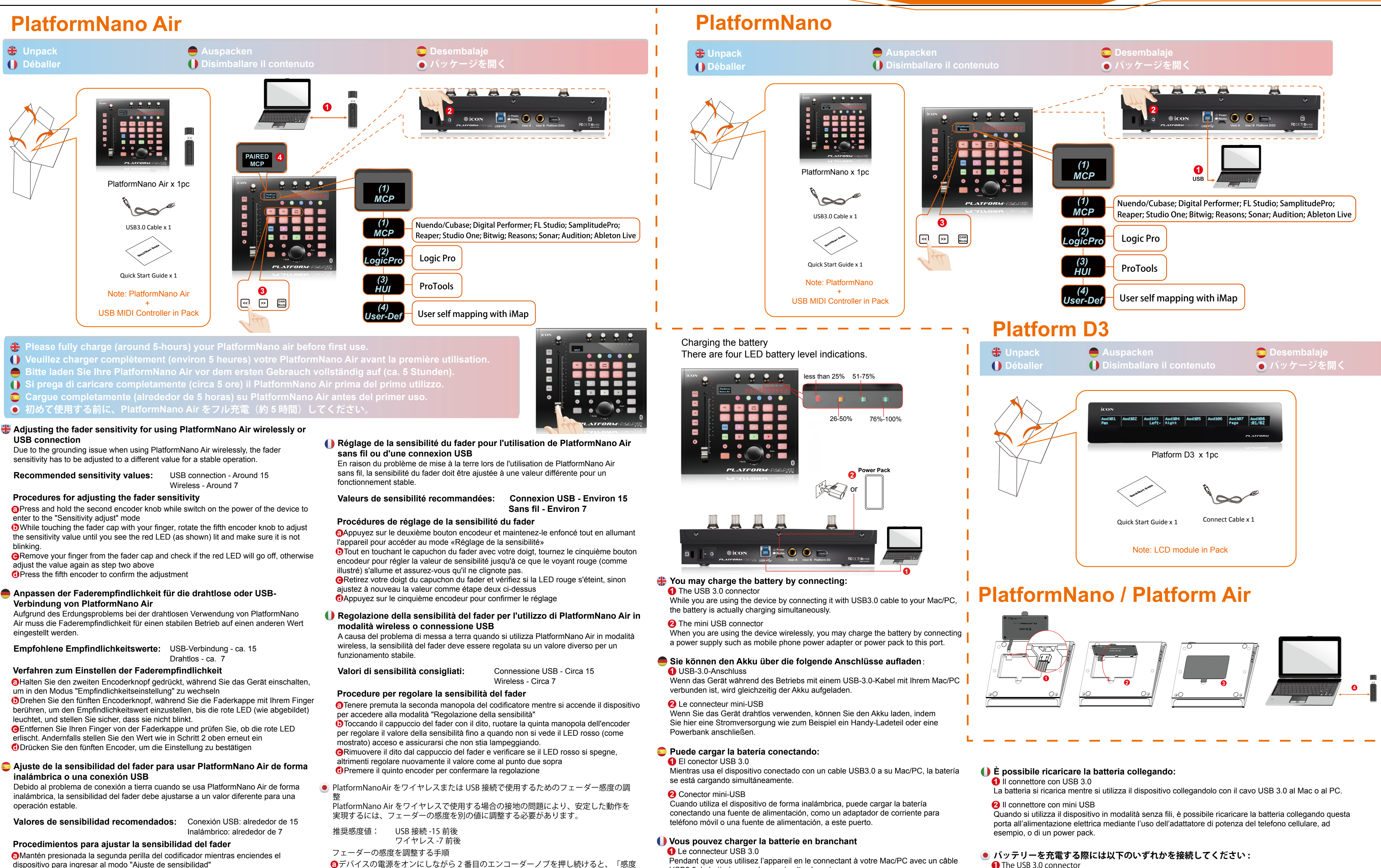

O Mientras toca la tapa del fader con su dedo, gire la quinta perilla del codificador para aiustar el valor de sensibilidad hasta que vea el LED rojo (como se muestra) encendido y asegúrese de que no esté parpadeando.

**ORetire el dedo de la tapa del fader y verifique si el LED rojo se apagará; de lo** contrario, ajuste el valor nuevamente como en el paso dos anterior O Presione el quinto codificador para confirmar el ajuste

## dispositivo para ingresar al modo "Ajuste de sensibilidad"

ない場合は、上記の手順2のように値を再度調整します

15 番目のエンコーダーを押して調整を確認します

**2** Le connecteur mini-USB Lorsque vous utilisez l'appareil sans fil, vous pouvez charger la batterie en

調整」モードに入ります。

17ェーダーキャップに指で触れながら、5番目のエンコーダーノブを回して感度値を 調整し、赤い LED (図を参照)が点灯し、点滅していないことを確認します。

Gフェーダーキャップから指を離し、赤い LED が消えるかどうかを確認します。消え

PlatformNano Air / PlatformNano / Platform D3 Guide de démarrage rapide PlatformNano Air / PlatformNano / Platform D3 Manuale di utilizzo rapido PlatformNano Air / PlatformNano / Platform D3 クイックスタートガイド

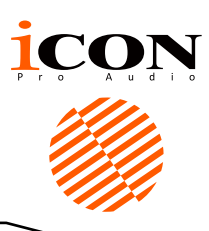

**FRANCAIS** 

**ITALIANO** 

日本語

USB3.0, la batterie se recharge simultanément.

## The USB 3.0 connector

USB3.0 ケーブルで本器と Mac/PC を接続している場合、同時にバッテリーが充電されます。

 $\bigcirc$  ミニ USB コネクター

本器をワイヤレス接続している場合、このポートに、スマートフォンの充電アダプターまたは電源パックな どの外部電源を接続してバッテリーを充電することができます。

connectant une alimentation électrique telle qu'un adaptateur de téléphone portable ou un bloc d'alimentation à ce port.

### **Studio One**

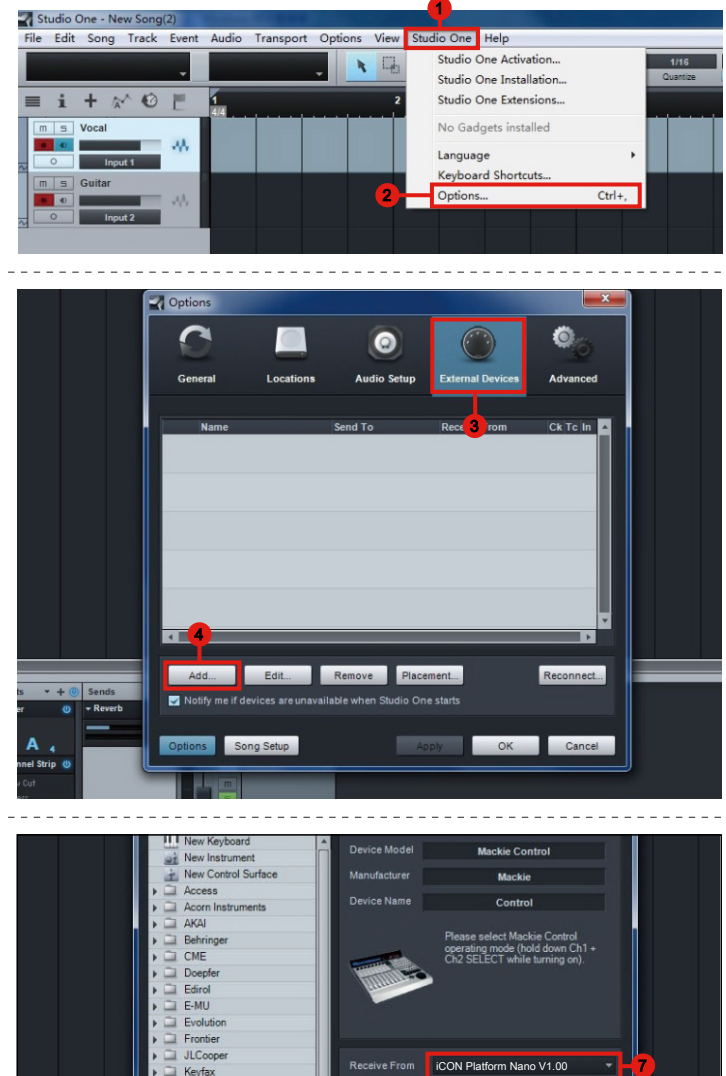

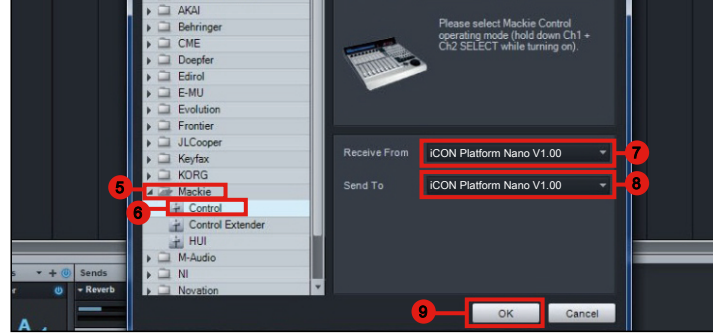

### **Reason** Document 1 **1** File Edit Create Options Window Help Enable Keyboard Control Keyboard Control Edit Mode Remote Override Edit Mode **Additional Remote Overrides** Surface Locking... **Toggle Rack Front/Rear Deduce Cable Cluster** Song Block  $\theta$   $\theta$   $\theta$   $\theta$   $\theta$   $\theta$ Manual Rec M [S] Lanes + PuA **3** Blocks on

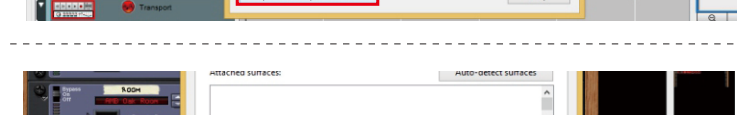

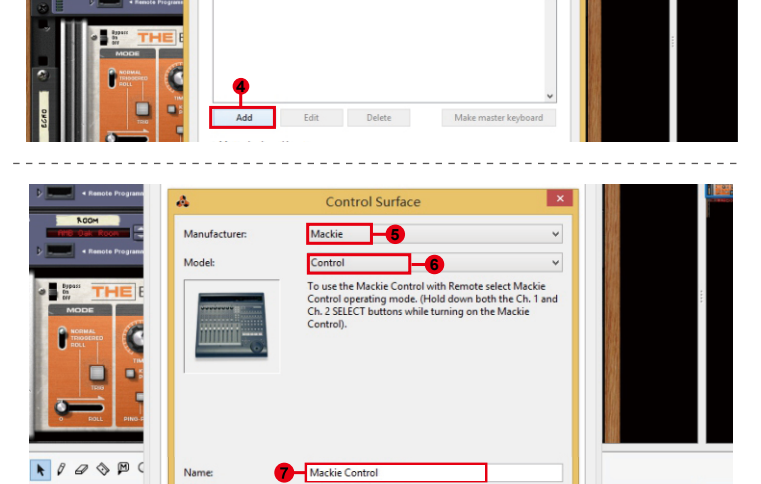

iCON Platform Nano V1.00 Platform Nano V1.00

t selected

 $\bullet$   $\bullet$ 

a (a) Lanes in Euro

In Port:

Out Port:

**iCON Platform Nano V1.00**  $\vee$  Find

Cancel Help

 $\vert \cdot \vert$ 6

**Contract** 

F

 $\frac{1}{2}$ 

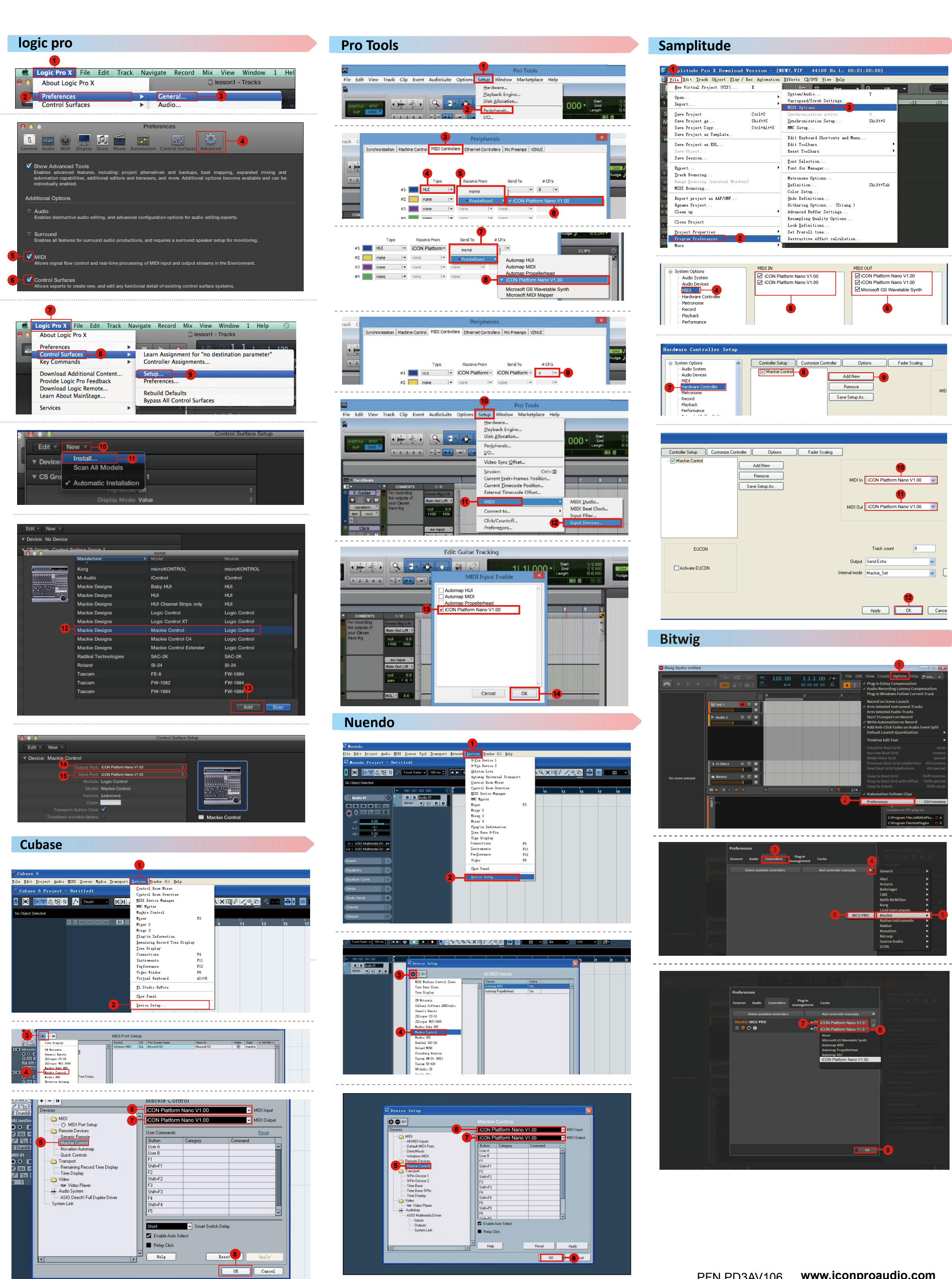

### **Ableton Live**

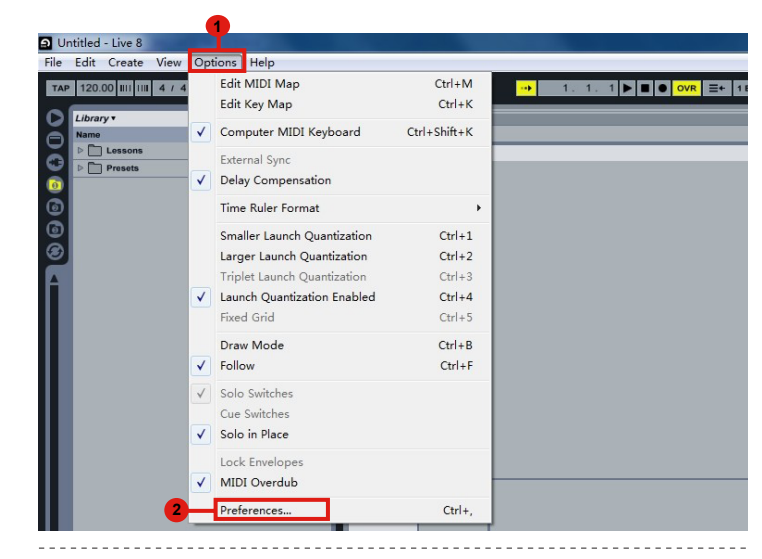

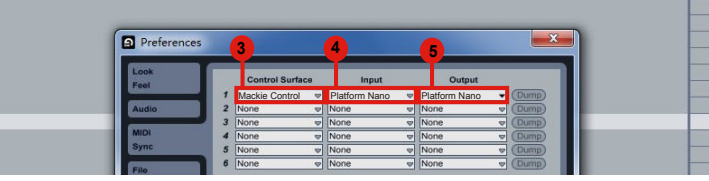

**TILLE THERE The Contract of Contract of Contract of Contract of Contract of Contract of Contract of Contract of Contract of Contract of Contract of Contract of Contract of Contract of Contract of Contract of Contract of Contract of C** CON POWER O O **FCCEX CN16** <u> De la Carlo de la Carlo de Montera</u>

icon *PLATFORM·DE* 

# **For Mackie Control / HUI**

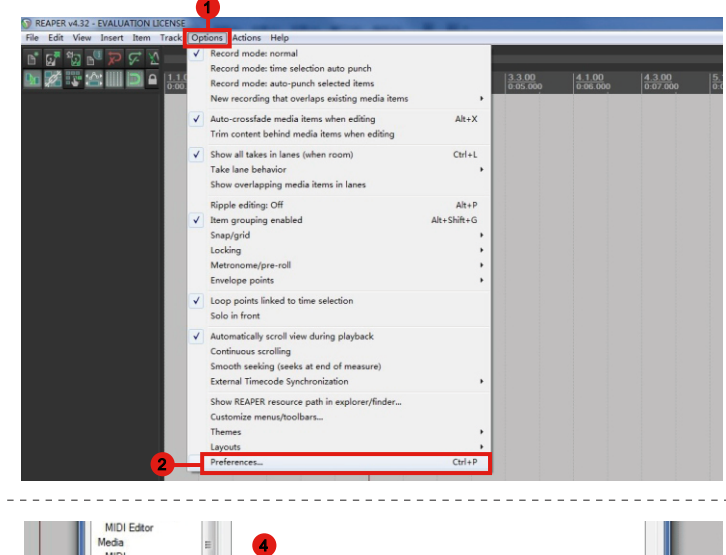

### **Reaper**

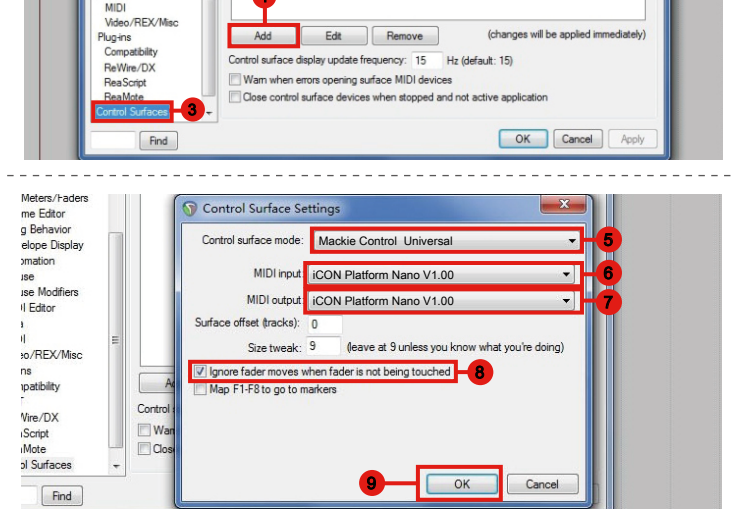

## **PlatformNano Air / PlatformNano + Platform D3**

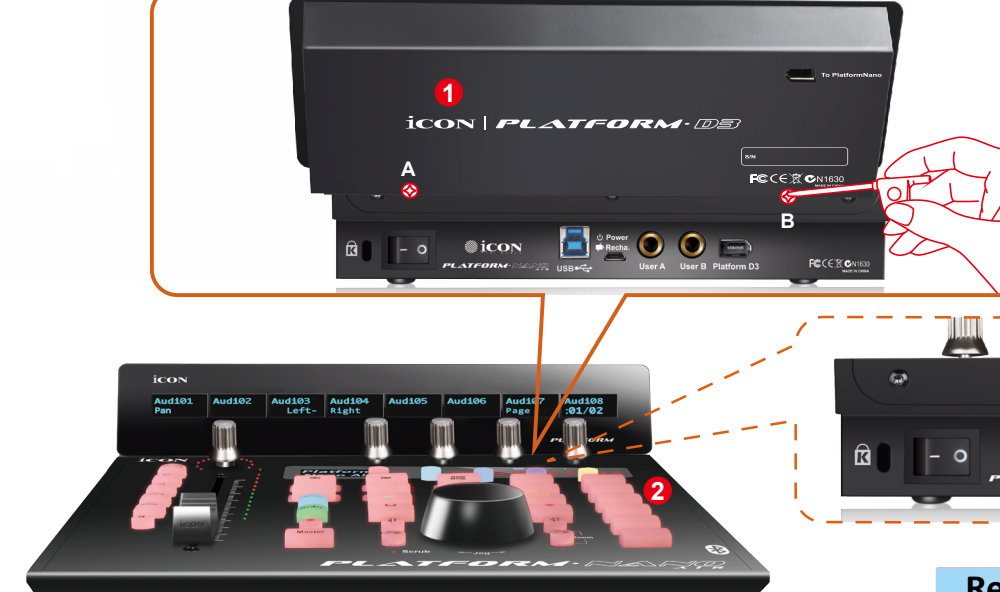